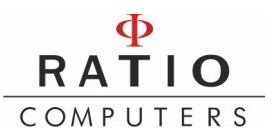

### Aktualizacja komputera IX3M krok po kroku:

1. Pobrać i zainstalować oprogramowanie Ratio Toolbox na komputer PC ze strony: http://www.ratio-computers.com/support/support4/support\_toolbox\_main.htm

2. Po zainstalowaniu zrestartować komputer PC

3. Podłączyć kabel do komputera IX3M

4. Następnie uruchomić w komputerze IX3M w funkcję PC MODE

5.Podłączyć kabel do komputera PC

## 6. Kolejnym krokiem jest uruchomienie programu Ratio Toolbox

7. Po uruchomieniu program sam automatycznie powinien połączyć się z komputerem IX3M

8. Po połączeniu się z komputerem IX3M program Toolbox automatycznie zaproponuje wgranie najnowszej wersji oprogramowania.

9. Podczas wygrywania najnowszej wersji oprogramowania nie wyłączaj komputera PC, nie odłączaj kabla USB. Przerwanie aktualizacji może doprowadzić do zablokowania komputera IX3M i konieczności wysłania do serwisu Producenta.

10. Po zakończeniu aktualizacji nastąpi przerwanie połączenia PC-IX3M, NIE ODŁĄCZAJ KABLA, trzeba wówczas ponownie uruchomić w komputerze IX3M opcję PC Mode i nacisnąć przycisk Continiue w programie Ratio Toolbox aby dokończyć aktualizację.

11. Informacje o zainstalowanej wersji oprogramowania na komputerze IX3M znajdziesz w zakładce INFO.

12. Dla bezpieczeństwa Użytkownika po każdej aktualizacji lub resecie komputera na ekranie pojawia się komunikat "TISSUE RESET" przypominający, że komputer został wyzerowany. Komunikat znika po pierwszym nurkowaniu lub po 48 godzinach od aktualizacji.

W razie problemów można zobaczyć również film instruktarzowy jak poprawnie przeprowadzić aktualizację: http://www.ratio-computers.com/support/support4/how\_to/video\_ix3m\_update.htm?fbclid=IwAR0enzumWt8Rn 7yhuVQaXDJ4aQ60gyovLgRtpQsxKhrsULYUFwk\_aRhBN5Y

# KALIBRACJA BATERII

Sprawdź, czy komputer został zaktualizowany do ostatniej wersji systemu operacyjnego. Jeśli nie, to prosimy zaktualizować. Sprawdź czy funkcja podświetlenia "backlight" jest ustawiona na MAN lub poziom 15

### W iX3M:

a) włącz opcję DISPLAY w SYSTEM SET MENU b) przewiń do BKL LEV/MODE i wybierz 15 c) wciśnij przycisk A, w ten sposób wrócisz do ekranu głównego.

# Teraz proszę uruchomić procedurę:

1) Uruchom PC MODE

2) Tylko w iDive: Włącz przycisk podświetlenia ekranu (w ten sposób ekran będzie cały czas podświetlony) Jest to sytuacja w której mamy największe zużycie baterii w komputerze.

3) Pozostaw komputer do poziomu całkowitego rozładowania baterii aż do wyłączenia się.

4) Wykonaj pełne ładowanie komputera (min. 5 godzin ładowarką USB)

### W iDive:

a) włącz opcję DISPLAY

b) przewiń do BKL LEVEL i wybierz 10, następnie przewiń do BKL MODE i ustaw MAN

c) przewiń do EXIT i wybierz, w ten sposób wrócisz do ekranu głównego.